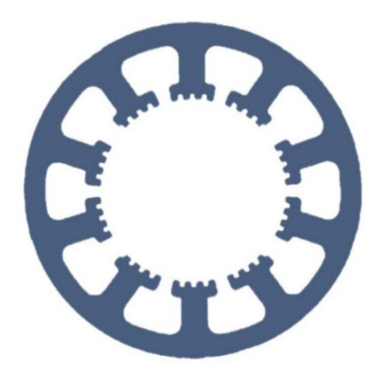

## **Hard- und Software Burkhard Lewetz**

Technical Software Engineering

# **How does it work… …with** *WinPC-NC* **?**

## **Update of an existing installation to latest version**

 **Light USB Professional**

**In this Quick Start Guide you will learn how to stay up to date with your** *WinPC-NC* **installation or how to load a new version from time to time as required.**

## **Table of Contents**

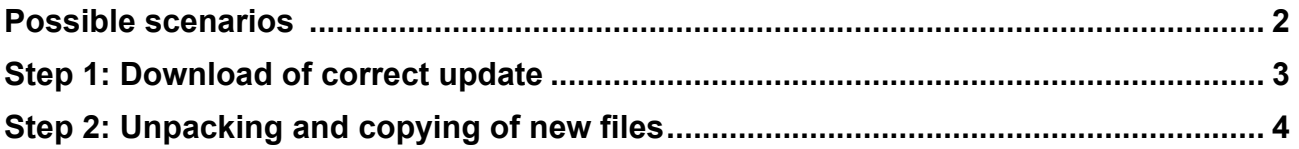

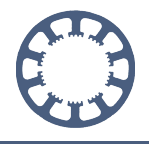

### <span id="page-1-0"></span>**Possible scenarios**

**WinPC-NC** is constantly developed by our staff, new functions are added and, of course, bugs and minor inadequacies are fixed. Each new version is clearly marked with version and revision number and then e.g. with 3.00/37 it is called version 3.00 with revision level 37.

The currently installed version can be displayed at any time under the **Help** menu with the entry **About** *WinPC-NC....* In addition to the current version and revision level, you can also see the date of release.

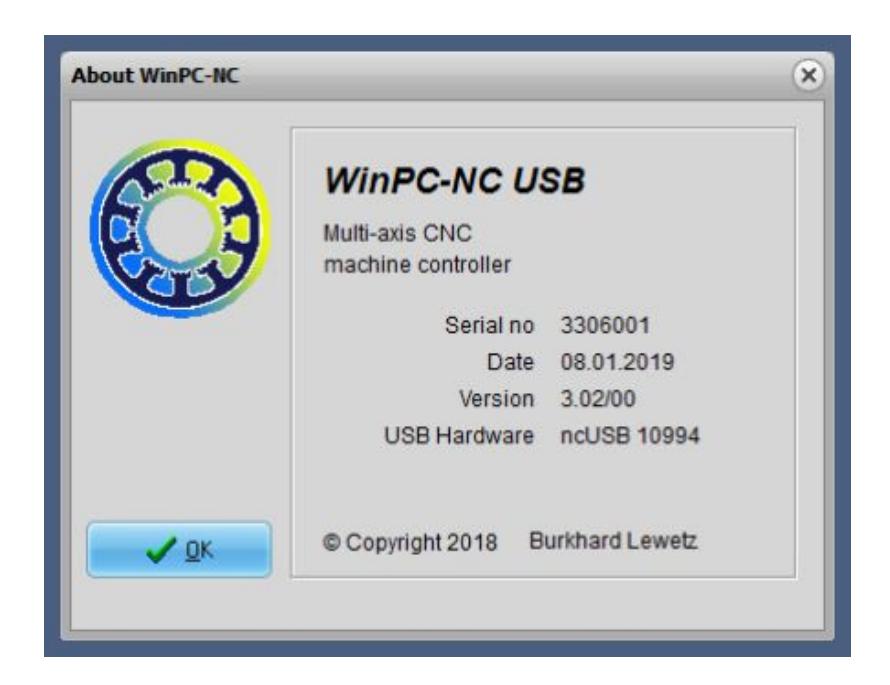

In order to give all users the opportunity to independently keep their installation up to date, we make the updates available on our homepage at **www.Lewetz.de** in the public download area.

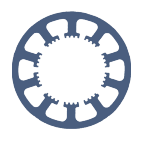

#### <span id="page-2-1"></span>Update to current program versions

This ZIP files include the current WinPC-NC program files as well the updater program. It can be run at systems where WinPC-NC is already installed and running. It does not substitute a complete and full installation. Please follow the README file for detailed steps. If you want to update your WinPC-NC Light licence please contact us by mail.

The here placed updates are only usable with a pre installed and runable version. They did not replace a full installation.

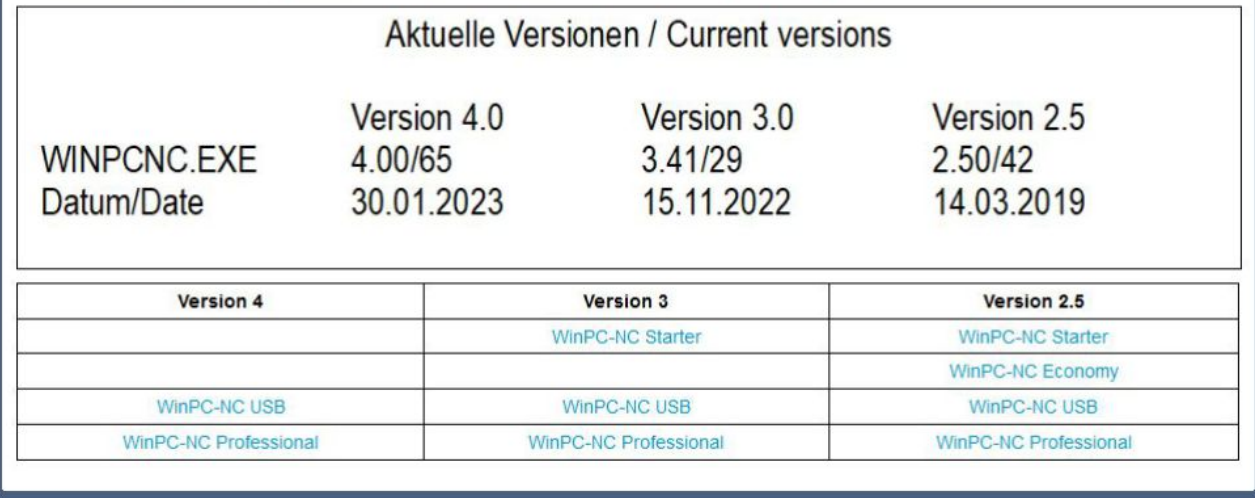

Link to download page: [http://www.lewetz.de/en/service/download](http://www.lewetz.de/de/service/downloads)

### <span id="page-2-0"></span>**Step 1: Download of correct update**

You can download the update that matches your installation here and save it on your computer for further use.

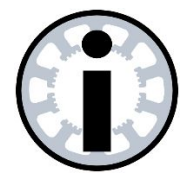

#### **Please note :**

**These updates are only valid and can be run within the installed major version.**

**Example:**

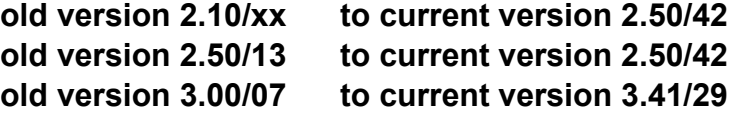

**It is not possible to update to the next major version.**

**Example:**

**old version 2.50/30 to current version 3.41/29 is not possible for free, please mail to us**

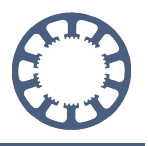

## **Step 2: Unpacking and copying of new files**

Open the loaded and saved ZIP file, select all files and copy them to the clipboard.

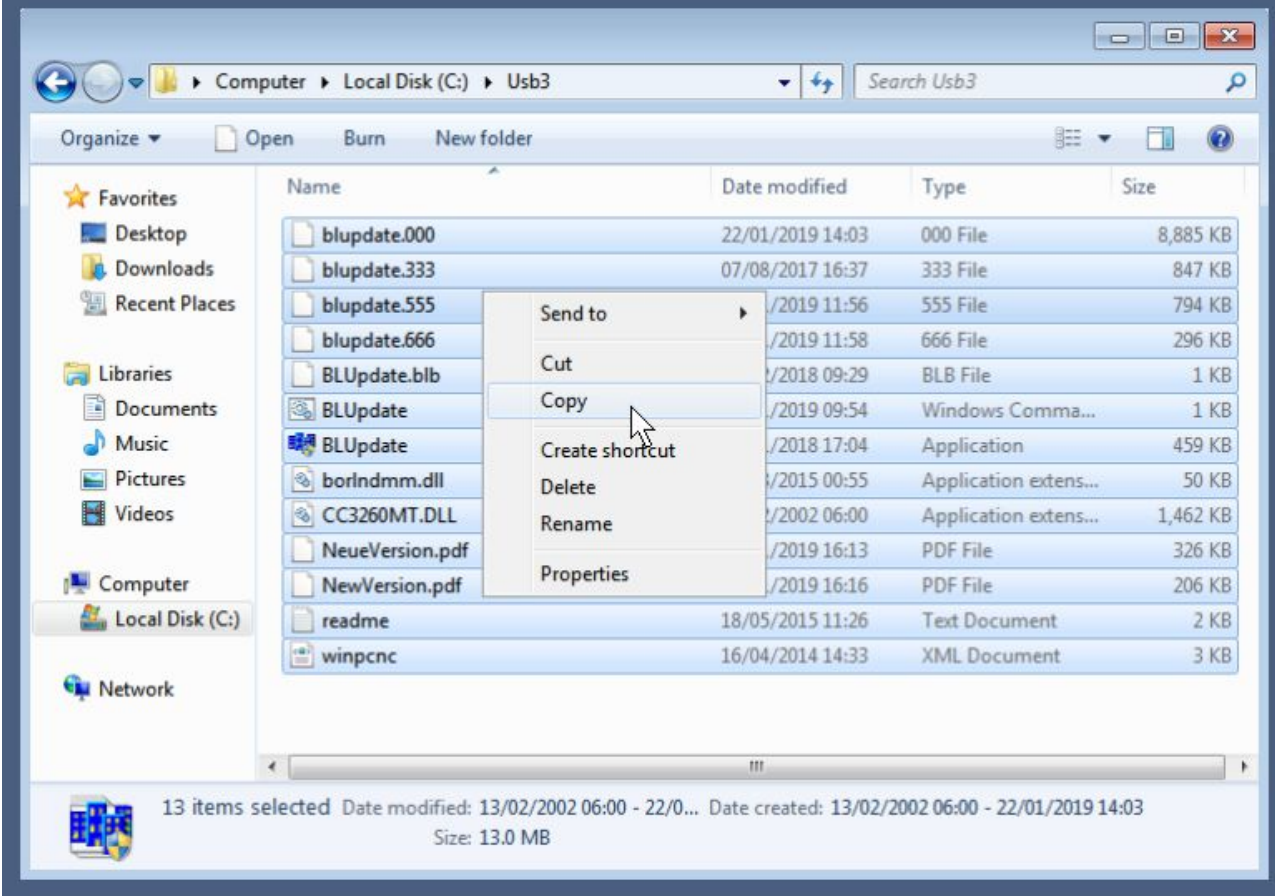

Then navigate to the directory of your *WinPC-NC* installation e.g. to **C:\WinPCNC\_USB** and paste all files from the clipboard there. This is done most simply with a mouse right click and then **Paste...**

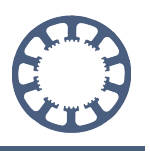

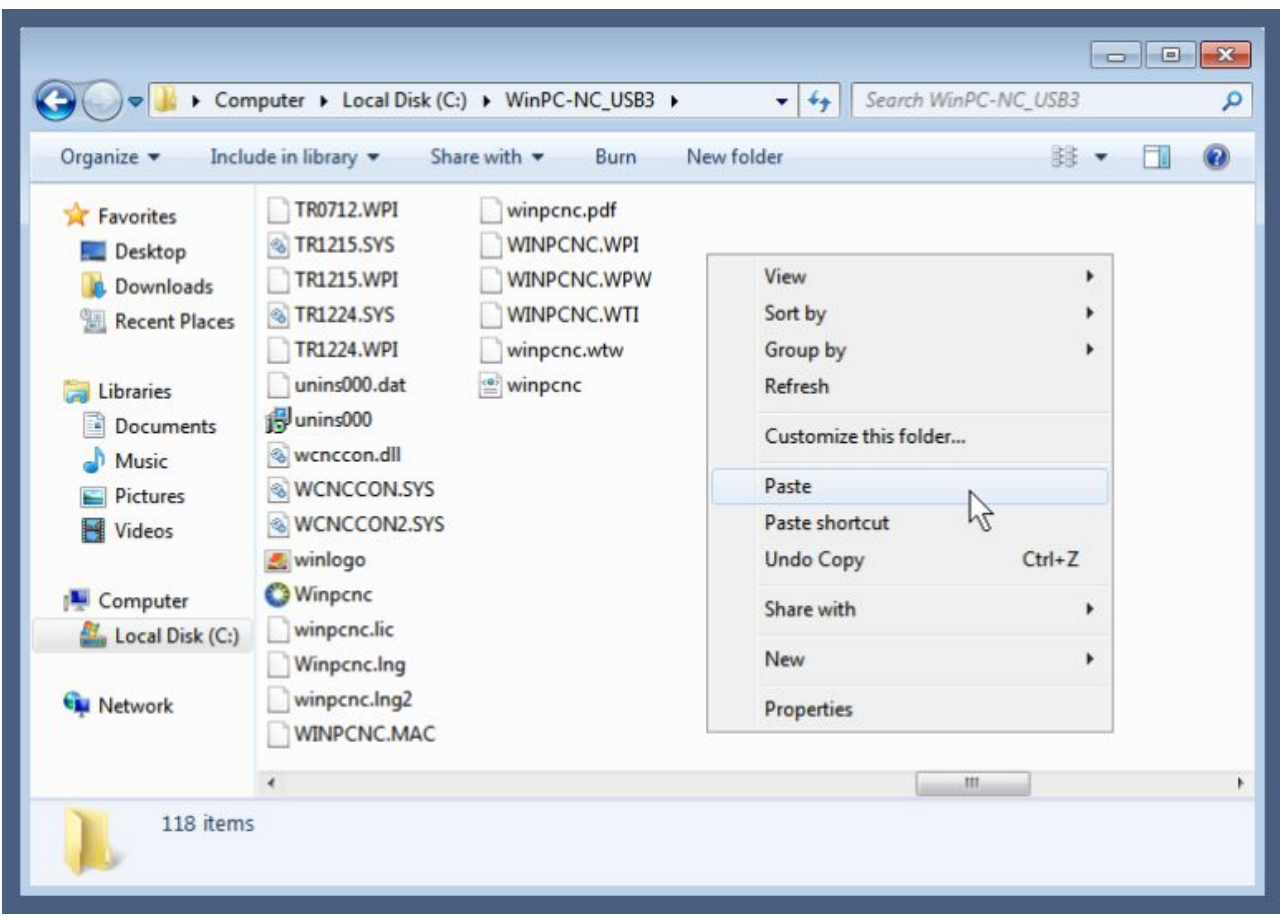

All new files from the update archive must then be found in the *WinPC-NC* directory. If files are overwritten, you can confirm the security prompts for this without any problems.

Then execute the file **BLUPDATE.EXE** with a double click of the mouse and the automatic update process starts and runs. In a small window the progress and the individual actions are listed and these are logged additionally in a log file named **BLUPDATE.LOG**.

The successful update process is displayed at the end and the program is closed automatically.

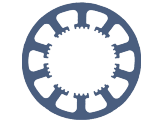

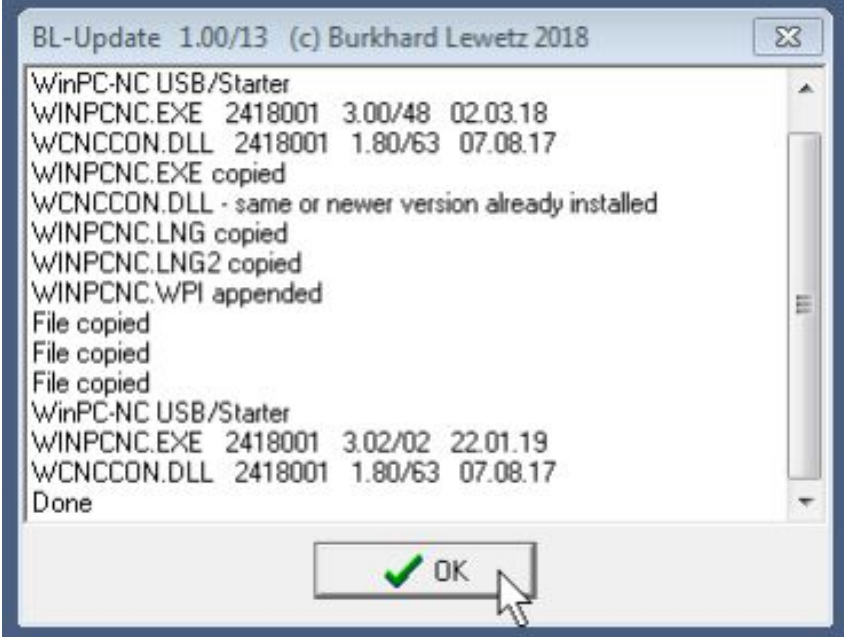

In this log you can see the found old version 3.00/28 and the now newly installed version 3.00/37. All changes, enhancements and bugfixes are described in the HISTORY.PDF file.

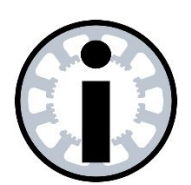

#### **Hint:**

**This update process only loads the new program files and replaces the old ones.**

**No settings or parameters are changed and also the license and license file remain unchanged.**